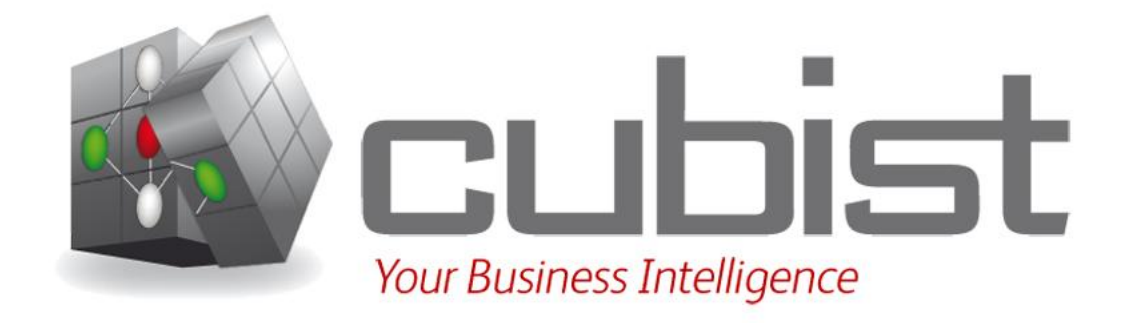

#### Mockup CUBIST Deliverable D9.1.2

Chris Rafferty Innovantage 2011/06

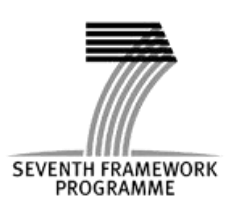

## Table Of Contents

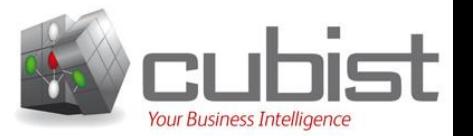

- 1. Administrative Details
- 2. Introduction
- 3. Mockup
- 4. Appendix

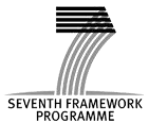

# Table Of Contents

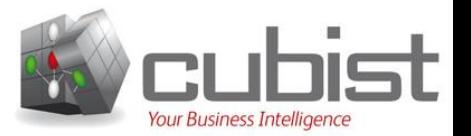

#### 1. Administrative Details

- 2. Introduction
- 3. Mockup
- 4. Appendix

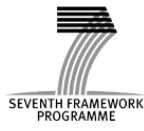

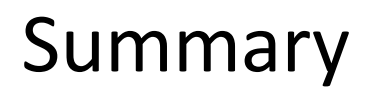

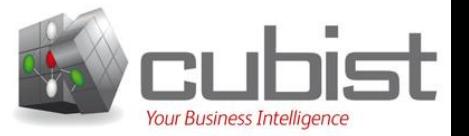

#### **Mockup**

Abstract: This document is the initial mockup for Innovantage for the FP7 CUBIST project.

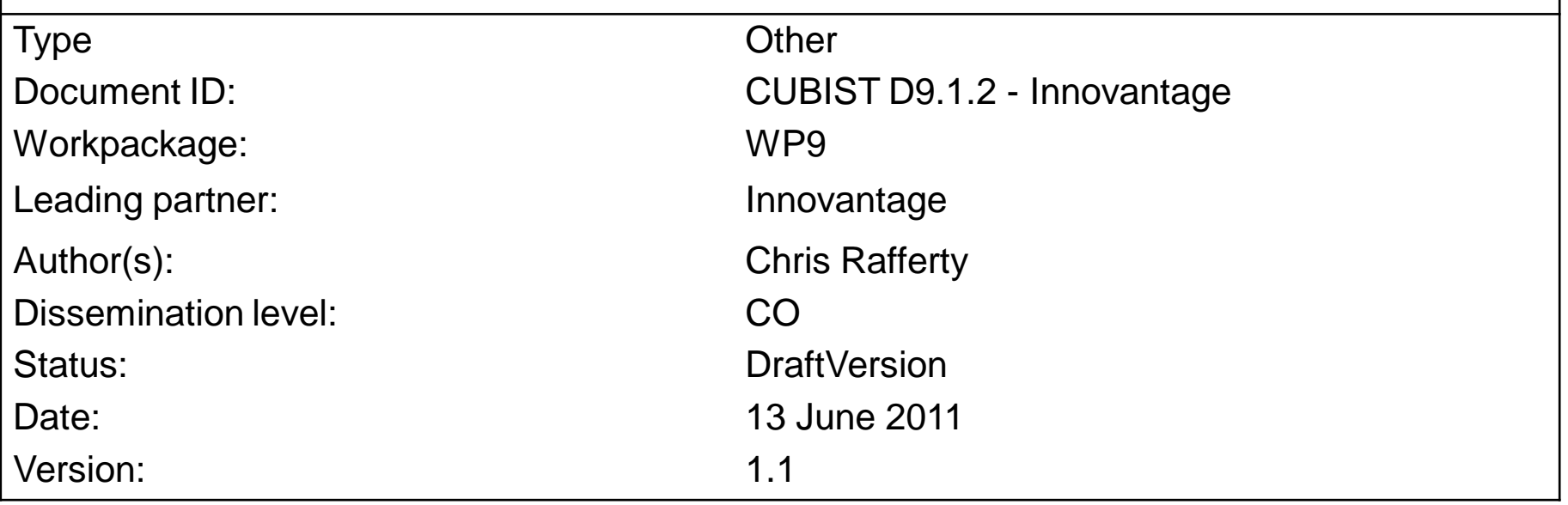

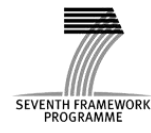

#### Versioning and contribution history Reviewers

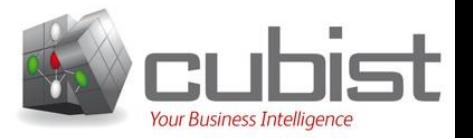

#### **Versioning and contribution history**

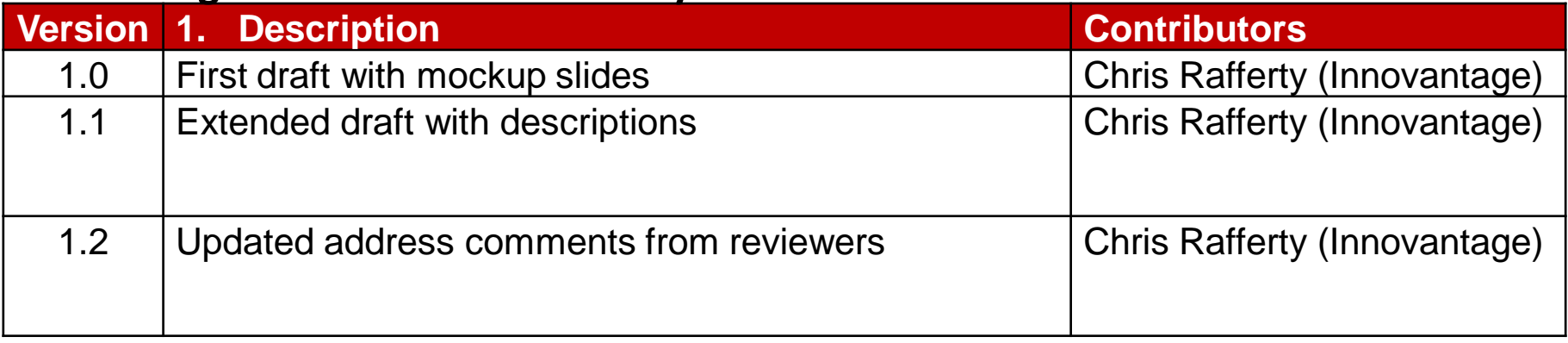

#### **Reviewers**

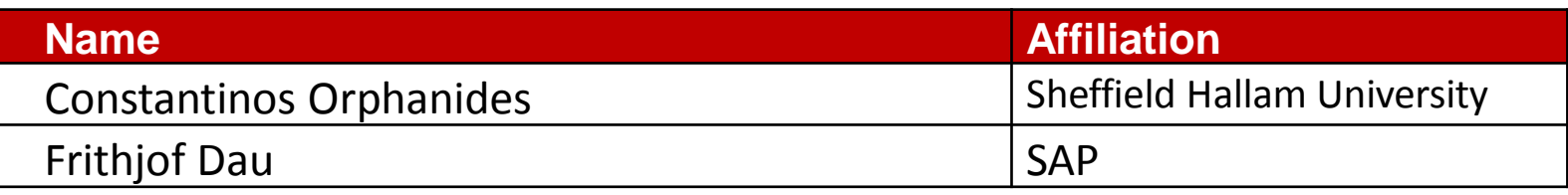

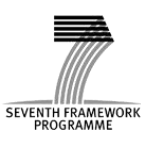

# Table Of Contents

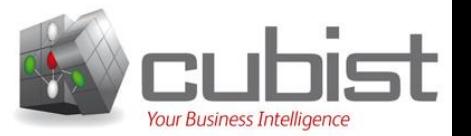

1. Administrative Details

#### 2. Introduction

- 3. Mockup
- 4. Appendix

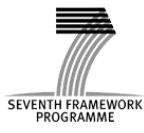

# Introduction

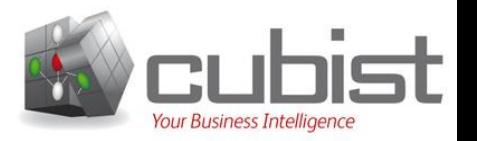

This is the Innovantage use-case-dependent mockup for FP7 CUBIST. Delivered to satisfy requirement D9.1.2 part of Work Package 9:

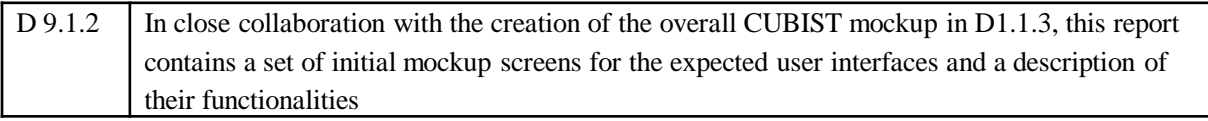

Innovantage collects vacancy data from internet based sources to empower recruitment consultancies, job board, media owners and employers find and better understand the online recruitment activity of UK companies.

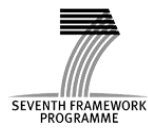

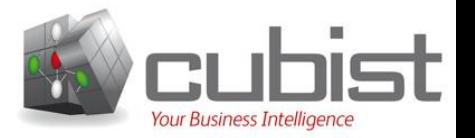

Every day Innovantage gathers all the new jobs posted on 84 UK job boards as well as over half million corporate sites, this data is then used to generate reports detailing:

- Market penetration. The monthly accumulated total of new vacancies advertised on individual Job Boards.
- Gap Analysis. Comparison of advertiser postings per Job board used to distinguish which job board advertisers are initially choosing to post their new advertisement. This information can be used by the Job Boards to target new advertisers using competitors.

These reports are used by Recruitment agencies to improve their performance in placing job applicants and therefore to increase their revenue.

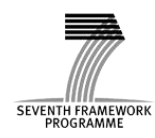

## Mockup Example Setting

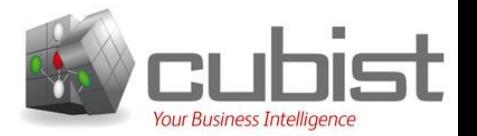

#### Example screenshot of the existing Market Penetration report

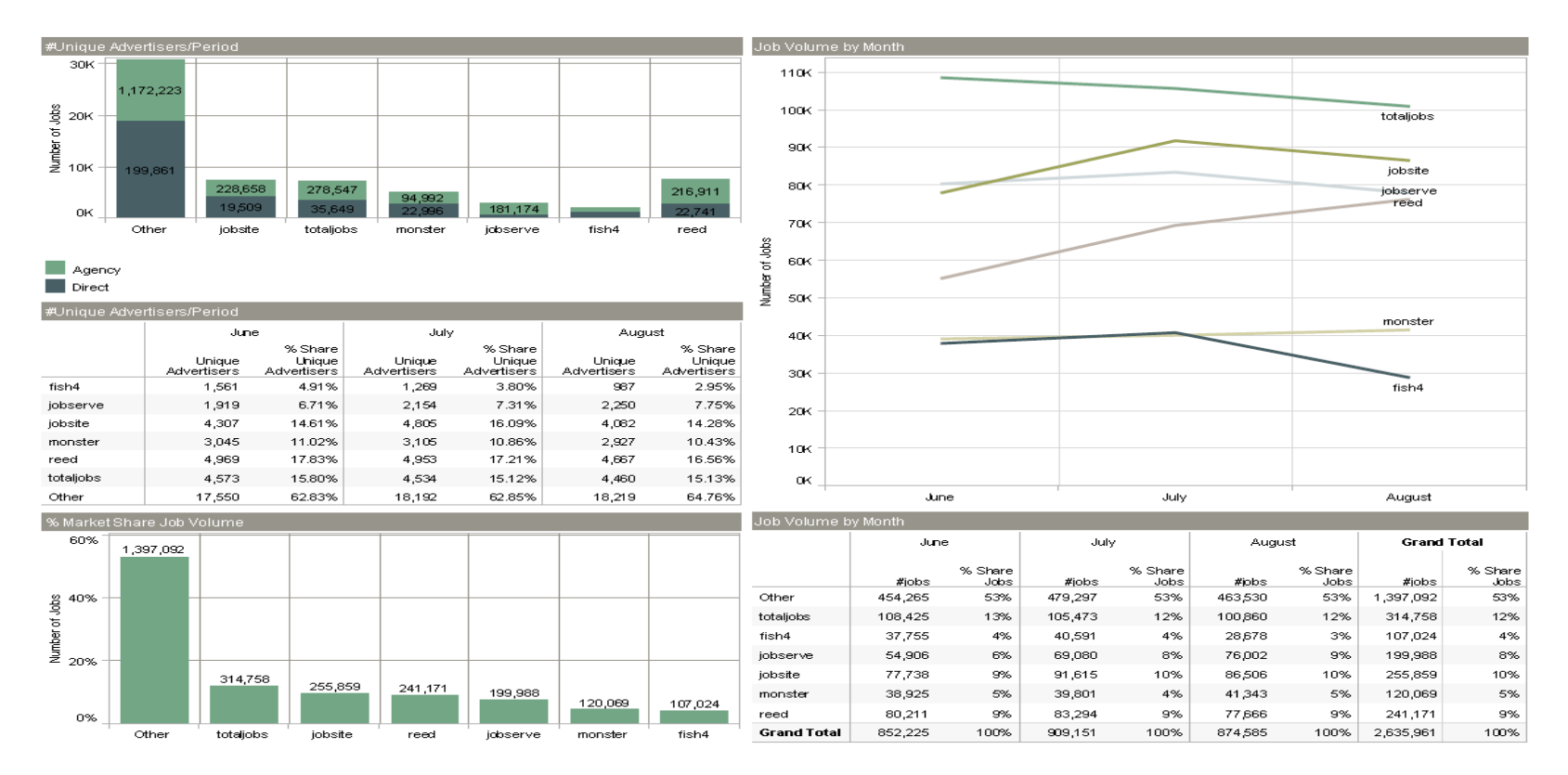

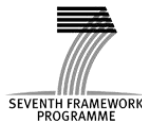

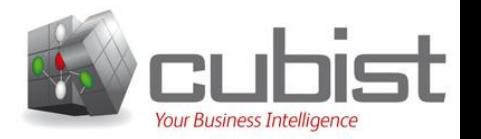

The Market penetration analysis breaks down further of the performance of individual job boards using the following categories:

- Discipline. Job advertisements are grouped into various categories or disciplines, e.g. IT/Telecomms, Legal, Energy/Utilities
- Geographic area. Job advertisements are grouped by geographic location, e.g. South east, North West, etc...
- Salary. Job advertisements by salary range for individual job boards

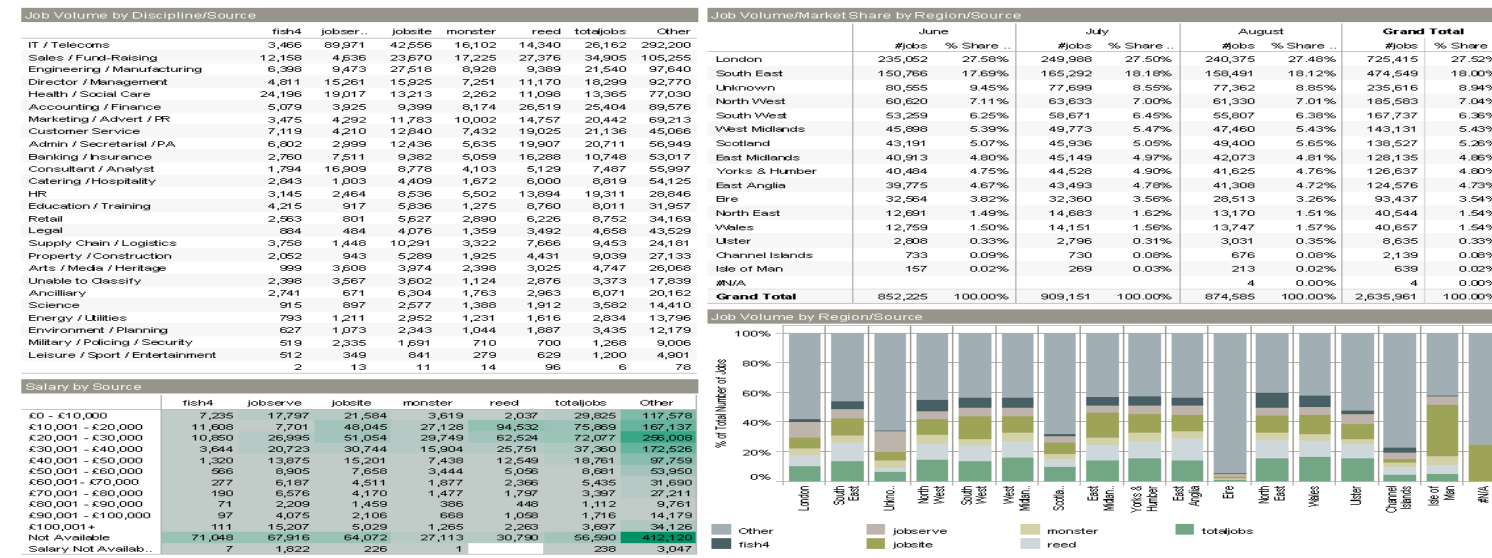

#### Example screenshot of existing detailed Market Penetration analysis:

# Table Of Contents

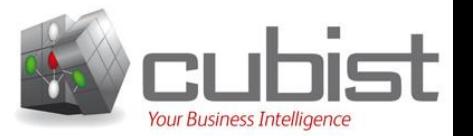

- 1. Administrative Details
- 2. Introduction

#### 3. Mockup

4. Appendix

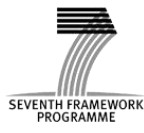

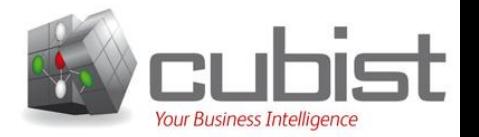

Formal concept analysis (FCA) applied to Market Share data.

Goals:

- Provide alternative view point of the data
- Expose hidden relationships and facts in the data that may not obvious in the conventional chart based report. Aiding recruitment agencies in identifying market changes that potentially could lead to a competitive advantage.

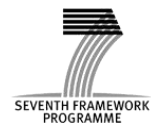

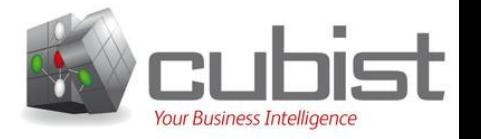

Shown on the next slides:

- On mockup slide 1, shows how a tabbed framework is incorporated to allowed access to a new perspective: FCA
- On mockup slide 2, shows initial user work space containing the Hasse diagram. This perspective will allow recruitment agencies to explore.

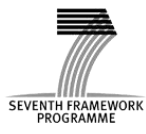

### Starting the analysis: Visualisations

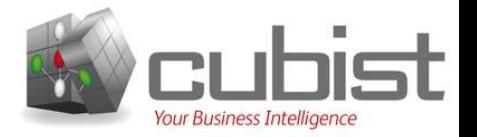

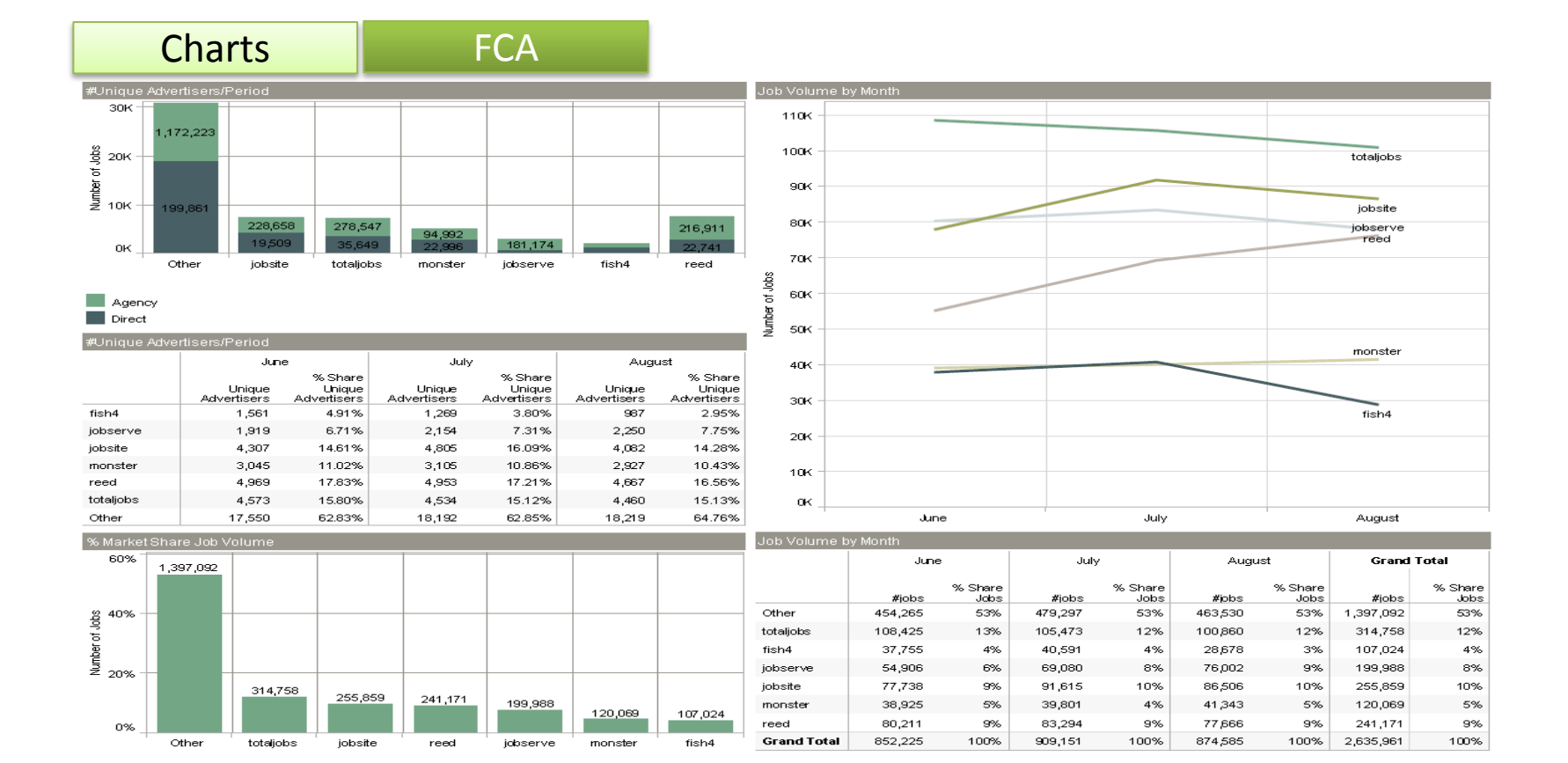

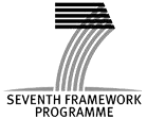

## Starting the analysis: Visualisations

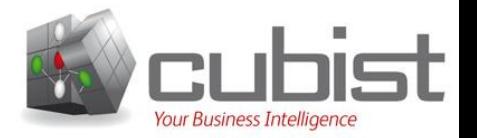

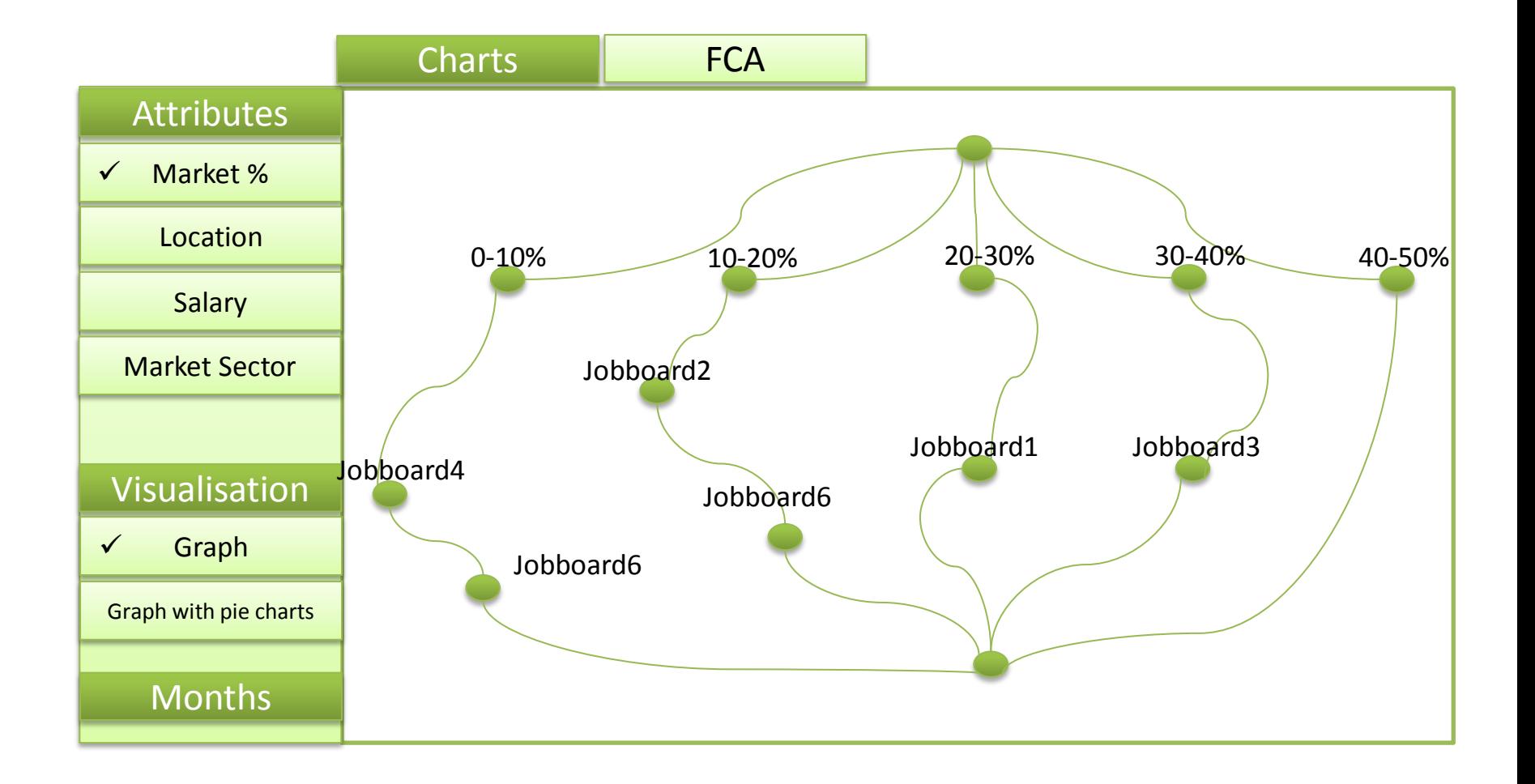

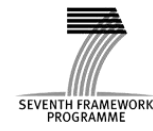

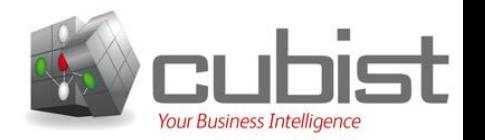

A series of buttons are displayed down the left hand side of the perspective shown on the previous slide Mock up 2. These will permit the user to:

- Select the attributes that is displayed in the Hasse diagram, such as:
	- Market % Location Salary Market Sector (Disciline)
- Select alternative view styles or features
- Show a Hasse diagram per month's data, allowing trend comparisons to be performed.

Selecting or deselecting an attribute will dynamically cause the Hasse diagram to update to either add or remove node respectively.

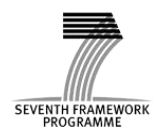

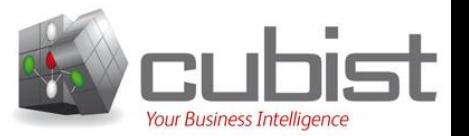

Shown on the next slide:

- The user exploring, by selecting, individual nodes within the Hasse Diagram.
- Values of other attributes, currently not incorporated Hasse diagram, are display in a series of pop-up menu items when a Node is selected.

Access to the attribute details, via this process, aids the users insight, determining what other attributes to incorporate.

As the Hasse diagram rapidly increasing in size and complexity as additional attributes are shown it would desirable to have zoom and pan features to navigate the graph.

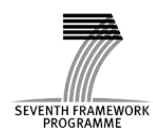

# Visualisations: Exploring nodes

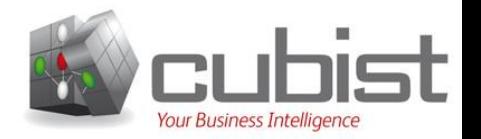

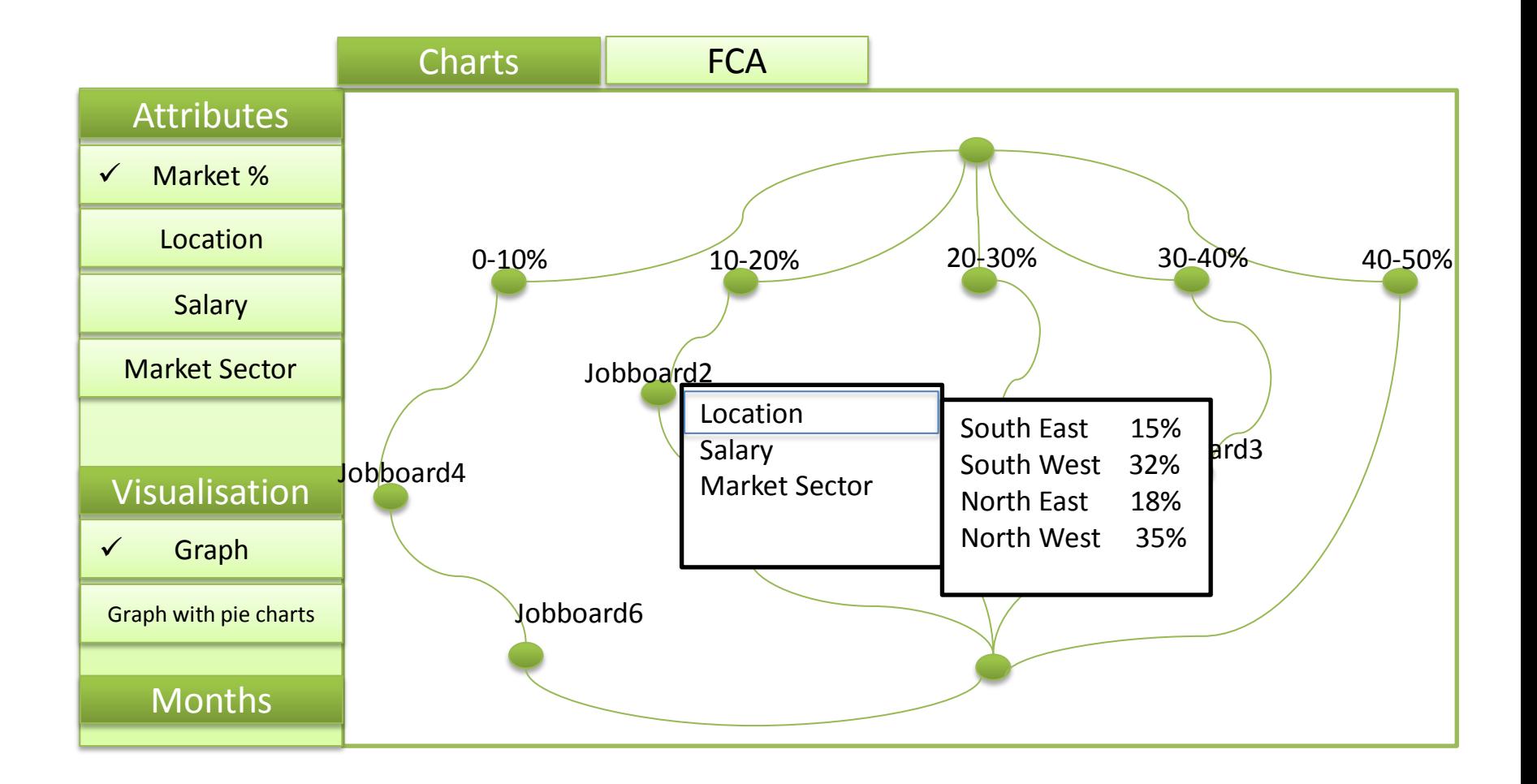

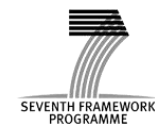

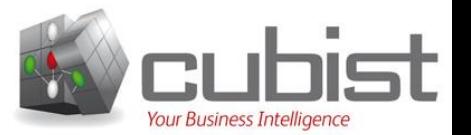

Shown on the next slide:

 In addition to selecting node to see the values of other attributes the user can also select to modify the style of the displayed nodes to display a pie chart representing another attribute.

The particular attribute selected is display on all nodes of the graph. Comparison can then be made against this attributed across all nodes.

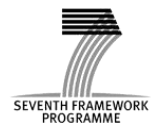

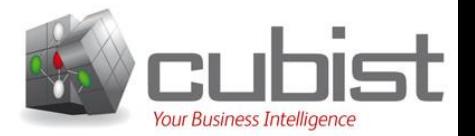

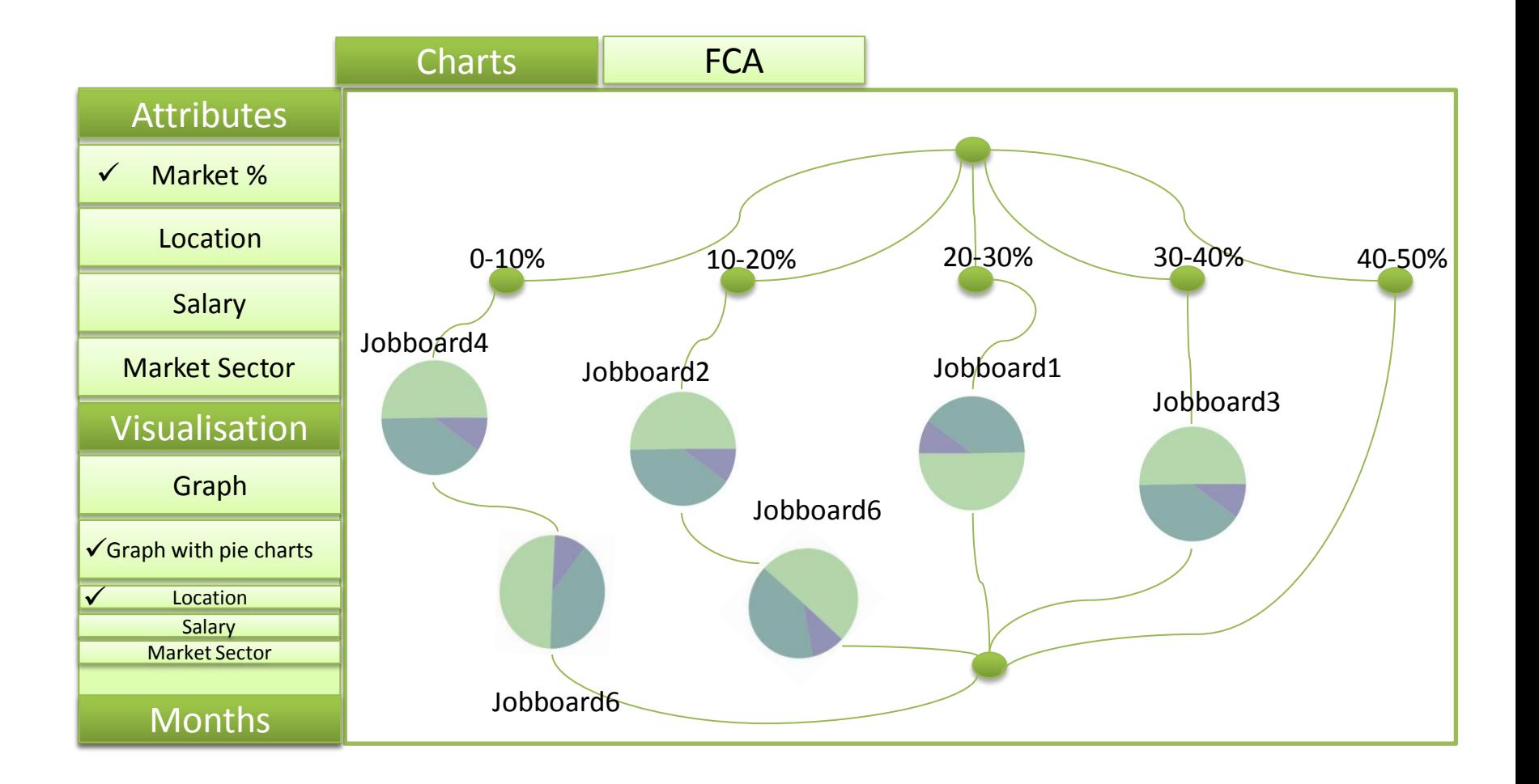

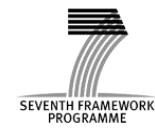

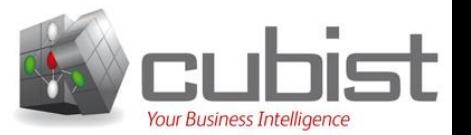

Shown on the next slide:

Users are allow to add a timeline to display to show multiple Hasse-diagrams.

This allows the user to view changes on the relationships over time. This feature is extremely powerful for trend identification. Recruitment agencies can significant improve performance by:

- Targeting Applicants with skills sets that are increasingly in demand while reducing efforts for skills in decline.
- Finding location hotspots where particular skills are in high demand.

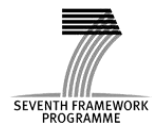

## Starting the analysis: Visualisations

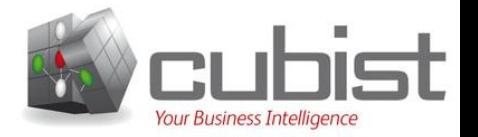

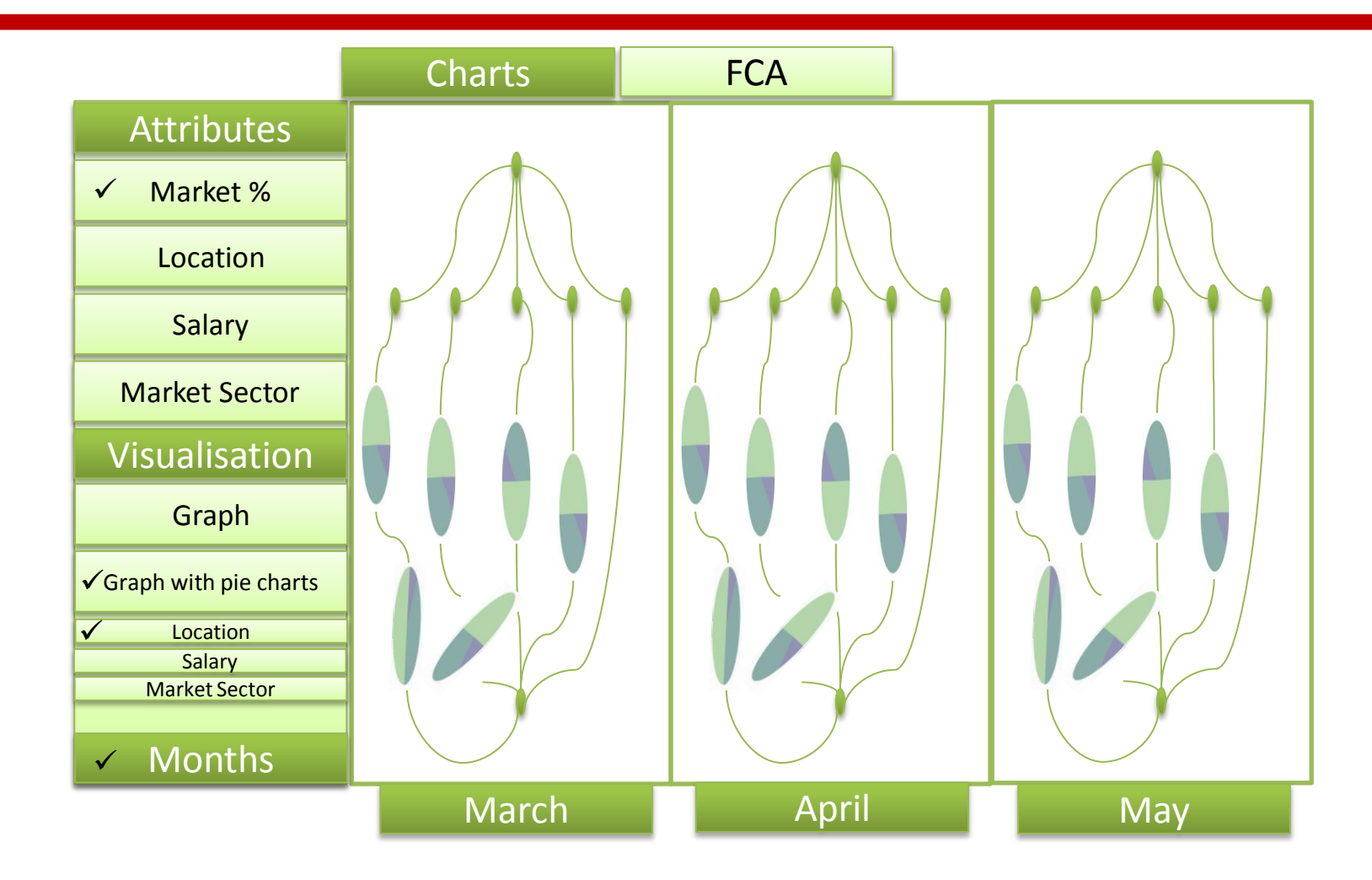

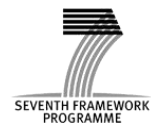

### Summary

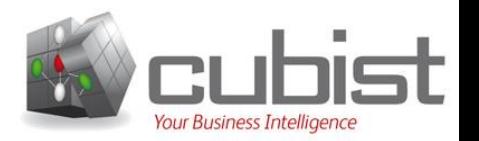

- The Mock-up has shown how data from the recruitment domain may be presented to users interested in analysing performance of the recruitment market. Business intelligence tools based on the capabilities presented offer recruitment agencies significant competitive advantage.
- Mock-up only explores one particular report type it could equally be applied to the other report types generated by Innovantage.

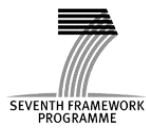